## Central Investment Proposition - Adding On Platform Products

Last Modified on 13/02/2024 3:35 pm GMT

For details on how to Create a Central Investment [Proposition,](http://kb.synaptic.co.uk/help/creating-a-central-investment-proposition) see previous article Creating a Central Investment Proposition

We have created our CIP, we can now add on platforms to include in the Central Investment Proposition.

Use the search box on the left side of the screen to search On Platform products:

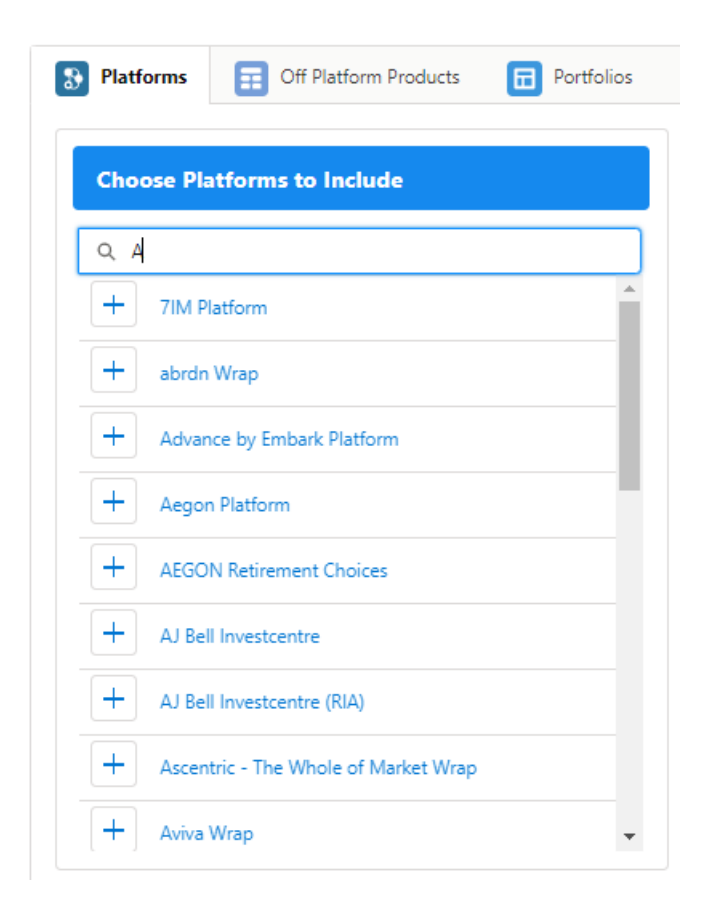

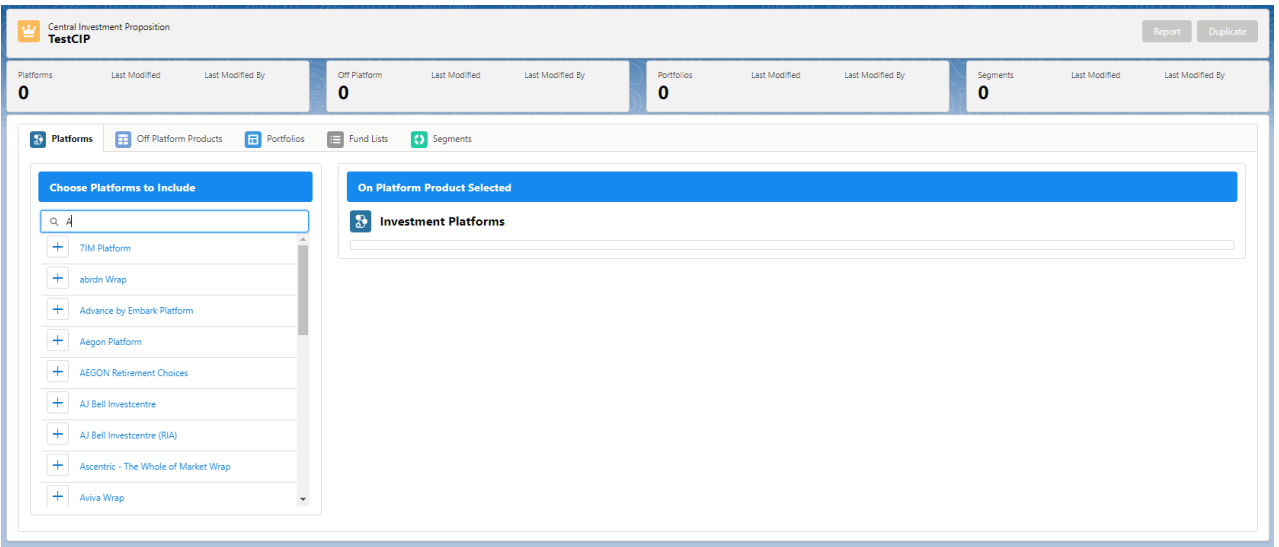

Select the product to add it to the Investment Platform area.

The On Platform Product Selected area will list the Platform, with products available under the Platform:

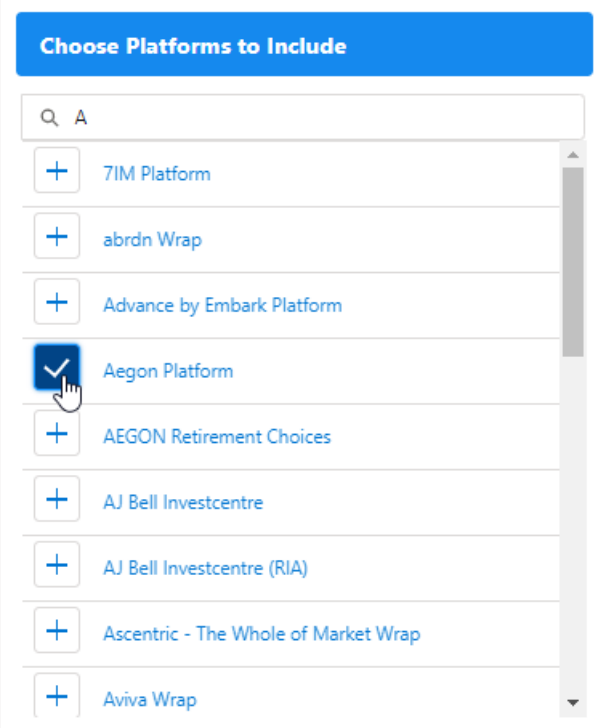

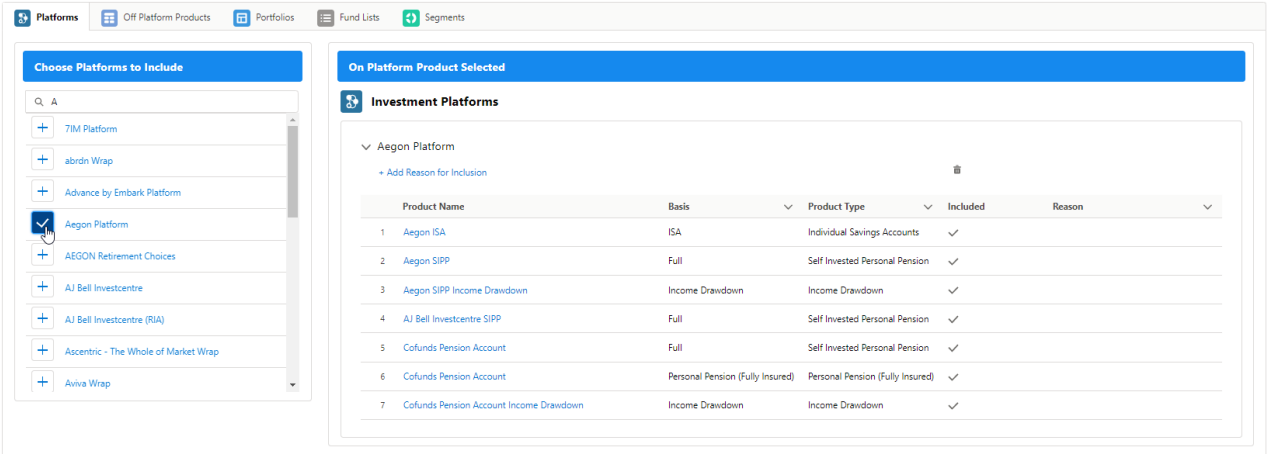

An Inclusion reason can be added by clicking the **+ Add Reason for Inclusion:**

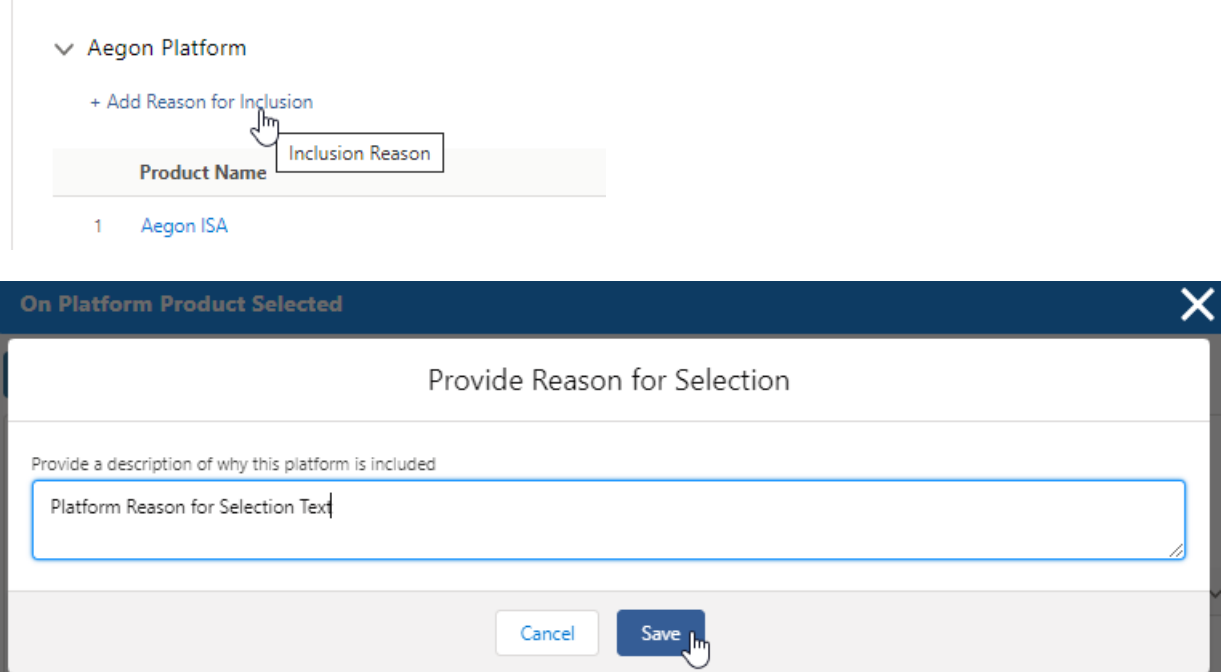

The reason for Inclusion will appear on the screen:

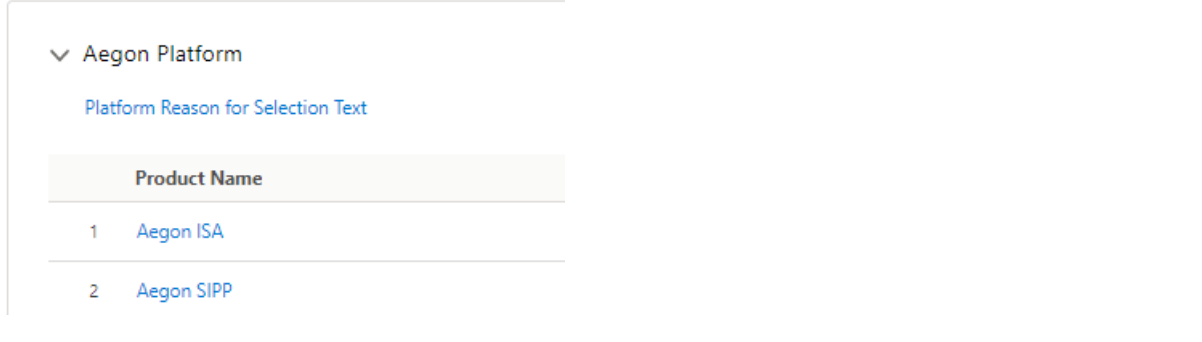

To start entering details into the CIP, see article Central [Investment](http://kb.synaptic.co.uk/help/central-investment-proposition-adding-off-platform-products) Proposition - Adding Off Platform Products